**0032a7c0-2**

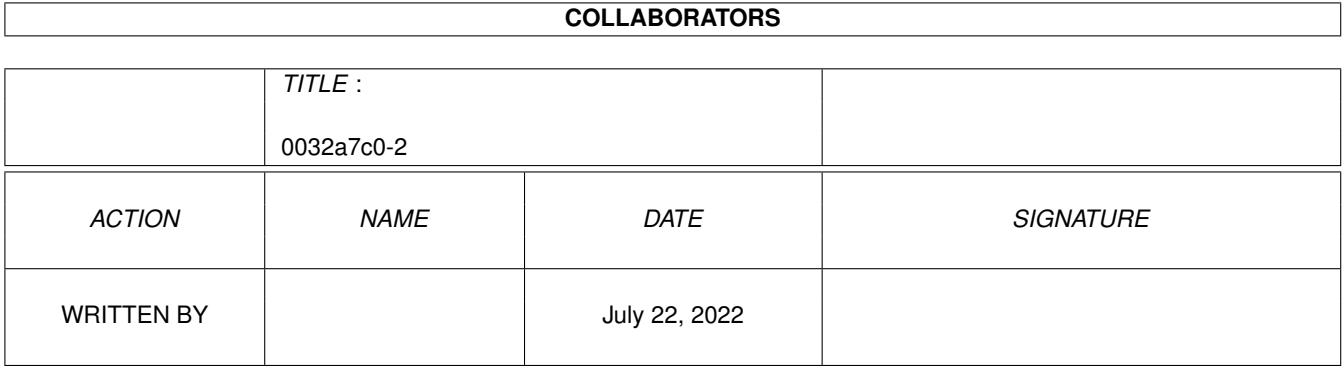

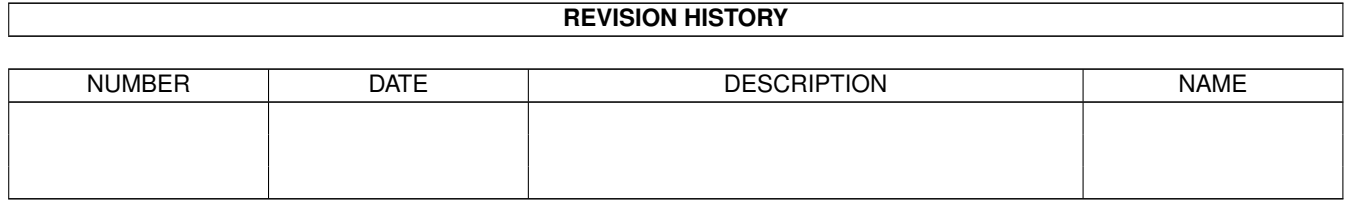

# **Contents**

#### 1 0032a7c0-2 [1](#page-3-0)

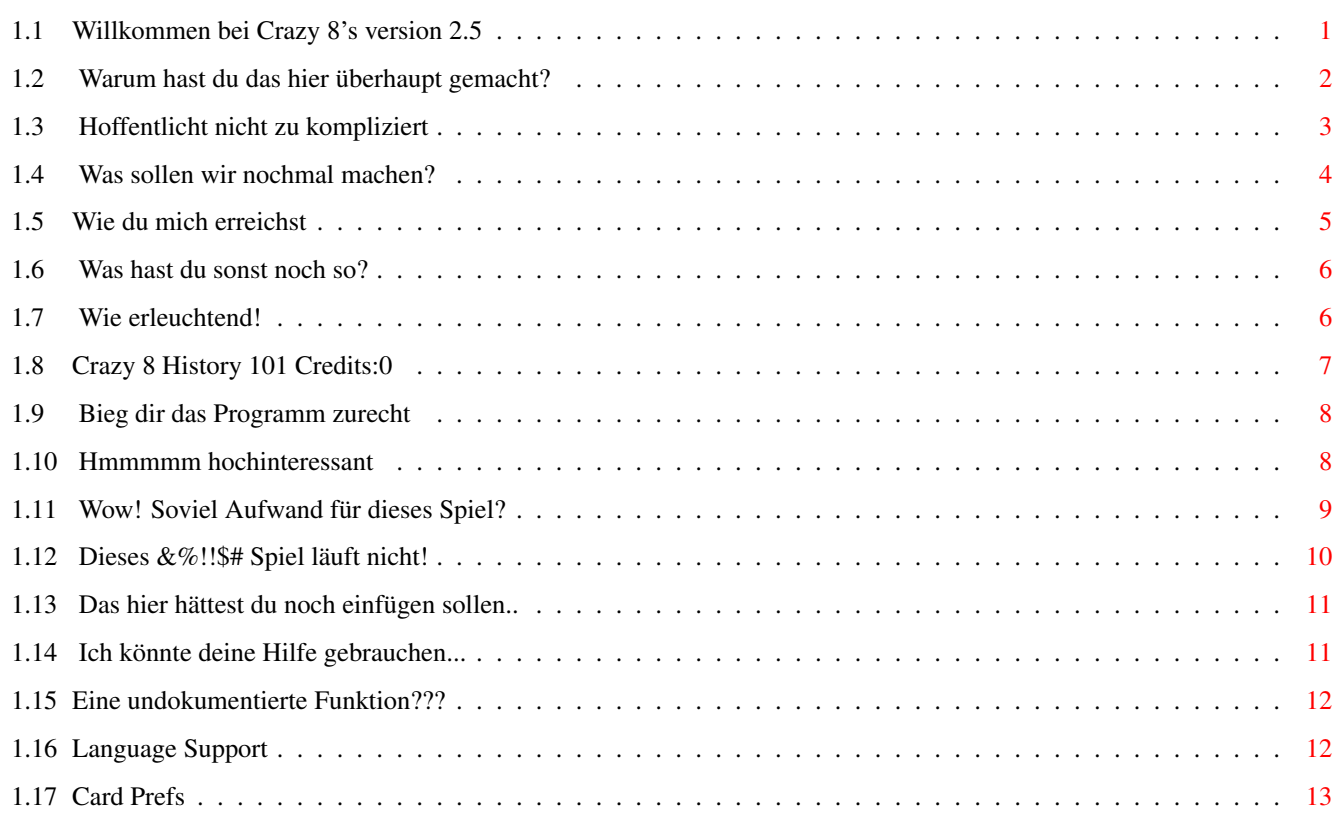

# <span id="page-3-0"></span>**Chapter 1**

# **0032a7c0-2**

# <span id="page-3-1"></span>**1.1 Willkommen bei Crazy 8's version 2.5**

Crazy Eight's V 2.6 by Curt Esser ←- 12/97 Deutsche Übersetzung Matthias Puch ~Einführung~~~ OK, worum geht´s? ~Technisches~~ Was benötige ich? ~Installation~ Wohin hiermit? ~Spielablauf~~ Wie funktioniert das Spiel? ~Optionen~~~~~ Wie verändere ich die Einstellungen? ~Kartensatz~~~ Um einen anderen Kartensatz zu benutzen ~Vorschläge~~~ Das hier soltest du ändern!  $~\text{Fehler}$ ~~~~~~ Wußte ich´s doch!!!

```
~\simProbleme~\sim~\sim~\simWas, wenn nichts funktioniert?
~Entwicklung~~
  Womit hast du das gemacht?
~Geschichte~~~
  Was ist diesmal neu?
~Philosophie~~
 Was meinst du?
~Kontakt~~~~~~
  Wer bist du überhaupt?
~Andere~Progs~
  Was hat du noch?
~Deine~Hilfe~~
  Was willst du von mir?
~Sprache~~~~~~
  Rede mit mir!
```
#### <span id="page-4-0"></span>**1.2 Warum hast du das hier überhaupt gemacht?**

```
Crazy Eight's von Curt Esser Version 2.5 ←
  9/97
```
Dies ist meine Amiga Version des alten Kartenspiels Crazy 8s. (Es ähnelt dem in Deutschland bekannten Spiel Mau-Mau, hat aber leicht unterschiedliche Regeln, Anm. d. Übersetzers)

In dem Spiel kann ein Spieler gegen den Computer antreteten, wobei die Steuerung komplett mit der Maus erfolgt; es gibt keine Tastaturbefehle (jeder jemals hergestellte AMIGA wurde mit einer Maus ausgeliefert, gelle!), falls aber jemand auf Tastaturbefehlen besteht, kann er mir wegen des

Quellcodes

schreiben und die Befehle dann selber einfügen. Es hat mich schon einiges an Mühe gekostet, das Spiel komlett mit der Maus benutzbar zu machen.

Na ja, EINEN Tastaturbefehl gibt es doch - "M" order "m" schaltet die Musik an/aus. Dies ist nur möglich, wenn Du an der Reihe bist (dh. der Finger des Mauszeigers ist OBEN) und bewirkt überhaupt nichts, wenn die Musik in den

Einstellungen ausgeschaltet wurde.

Dieses Programm ist EmailWare

- schicke mir eine EMail und sag mir deine Meinung (Auch wenn es dir nicht gefällt - sag mir, warum!) Die meisten Verbesserungen sind aufgrund von Anregungen von Benutzern eingebaut worden; Herzlichen Dank an alle, die mir geschrieben haben!

Du benutzt dieses Programm auf eigene Gefahr (Ich kann nicht für irgend einen Schaden verantwortlich gemacht werden blah blah blah) --- hey, das Programm ist umsonst!

Das Copyright für das Spiel liegt bei mir, verbreite also bitte keine geänderten Versionen, ohne mich vorher um Erlaubnis zu fragen.

Gib das Spiel weiter, an wen du willst, solange du auch diese Anleitung weitergibst. Achte außerdem darauf, daß keine Datei aus dem Verzeichnis Data/ verlorengeht, ansonsten wird das Programm abstürzen. Diese Textdatei darf nicht verändert werden. Wenn du das Programm in irgendeiner Form veränderst, schicke mir bitte erst die geänderte Version, bevor Du sie weitergibst.

> Viel Spaß! Bis zum nächsten Update! Curt Esser

#### <span id="page-5-0"></span>**1.3 Hoffentlicht nicht zu kompliziert**

+++++++++++++++++++++++++++++++++++++++++++++++++++++++++++++++++++++++++++++ Wie Du Crazy 8s installierst +++++++++++++++++++++++++++++++++++++++++++++++++++++++++++++++++++++++++++++

Festplatteninstallation: 1> Schieb das gesamte Verzeichnis wohin immer du willst. 2> Das war´s (keine Assigns, kein Installationsprogramm) 3> Starte das Spiel

Disketteninstallation: 1> Schieb das gesamte Verzeichnis wohin immer du willst. 2> Das war´s (keine Assigns, kein Installationsprogramm) 3> Starte das Spiel

Trashcan-Installation:

1> Lege das gesamte Verzeichnis ins Trashcan-Verzeichnis

2> Wähle die Menüfunktion "Papierkorb leeren"

3> Schreib mir einen bösen Brief

### <span id="page-6-0"></span>**1.4 Was sollen wir nochmal machen?**

Das Spiel wird mit einem 52-Blatt Kartenspiel gespielt. Jeder ← Spieler bekommt 5 Karten, und die nächste Karte wird mit dem Bild nach oben

auf den Tisch gelegt, womit der Spielstapel gestartet wäre.

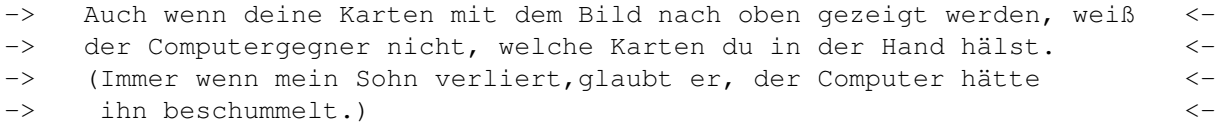

Ziel des Spiels ist es, alle Karten loszuwerden, während der Gegner noch soviele Karten wie möglich in der Hand haben sollte.

Eine Karte darf nur dann gespielt werden, wenn sie die gleiche Farbe oder die gleiche Zahl wie die oberste Karte auf dem Spielstapel hat.

Achten sind "Joker" und können auf jede Karte gespielt werden. Wenn eine Acht gespielt wird, kann der Spieler wählen, welche Farbe als nächstes gespielt werden muß.

Ein Beispiel: Die Pik 9 ist die oberste Karte. Du kannst jetzt jedes Pik oder irgendeine andere 9 spielen (wodurch die Farbe geändert wird), oder du kannst auch eine beliebige Acht spielen (Du kannst dann bestimmen, mit welcher Farbe weitergespielt werden soll.)

Wenn du keine passende Karte in der Hand hälst, mußt du eine solange Karten vom Stapel ziehen, bis du eine passende Karte hast. Das heißt aber nicht, daß du eine Karte spielen MUßT, du kannst solange Karten vom Stapel aufnehmen, bis der Stapel leer ist.

Dein Zug ist erst beendet, wenn du eine Karte auf den Spielstapel legst. Wenn der gesamte Kartenstapel aufgebraucht ist, wird der Spielstapel erneut gemischt und wieder als Kartenstapel benutzt (die oberste Karte ausgenommen.)

Wenn ein Spieler keine Karten mehr hat, ist die Runde beendet, und die Karten des anderen Spieler werden gezählt. Karten werden nach ihrem Wert gezählt (6 Pukte für eine 6 usw.), Bilder zählen jeweils 10 Punkte, Asse zählen 20 und Achten 50 Punkte. Du solltest versuchen, alle Achten loszuwerden, bevor eine Runde beendet wird ! Wenn einer der Spieler die

> voreingestellte Punktegrenze überschreitet (eingestellt ist 200),

ist das Spiel beendet.

Du solltest daran denken, daß die Punkte "Negativpunkte" sind - du bekommst Punkte für jede Karte, die du noch in der Hand hälst, wenn der Gegner eine Runde gewinnt. Du solltest also (wie beim Golf) versuchen, so WENIG Punkte wie nur möglich zu erhalten.

Wenn du willst, daß der GEWINNER die Punkte erhält, so kannst du das im

> Einstellungsmenü ändern.

> Du kannst sowohl die linke als auch die Rechte Maustaste benutzen.

> Um eine Karte zu spielen, klick sie einfach an.

> Um eine Karte zu ziehen, klick auf den Kartenstapel.

Deine Karten werden nach jedem Zug automatisch sortiert.

> Klick auf SORT, wenn du Karten vor Zugende sortiert werden sollen. (Die Karten werden nur sortiert, wenn dies auch nötig ist.)

> Klick auf EXIT, um das Spiel zu verlassen.

> Drücke "n" NTSC

> Drücke "p" PAL

> Drücke "M" um die

Musik

an/auszuschalten

(Funktioniert nur, wenn du an der Reihe bist.)

> Klick auf HIDE, um den Schirm in den Hintergrund zu bringen - Diese Funktion schaltet auch die Musik aus. Du kannst auch die Titelzeile des Bildschirms greifen (mit der Maus) und ihn herunterziehen (hierbei wird die Musik NICHT ausgeschaltet)

> Das war´s schon! Viel Spaß!

# <span id="page-7-0"></span>**1.5 Wie du mich erreichst**

Deine Kommentare, Vorschläge, Fragen, Fehlermeldungen, ← Beschwerden usw.

sind jederzeit willkommen.

Meine Addresse:

Curt Esser 113 Pauline Avenue Crystal Lake Il. 60014 USA

Email:

camge@ix.netcom.com

Briefe mit frankiertem Rückumschlag und Emails werden beantwortet. Wenn du eine Diskette mit dem Quellcode (BLITZ Basic II), den Kartenbildern sowie allen meinen Programmen, die noch draufpassen sollten, haben willst, lege deinem Brief bitte \$5.00 (ca.10.00 DM , Anm. des Übersetzers) oder eine Diskette mit deinen eigenen Programmen und Rückporto bei - KEINE RAUBKOPIEN BITTE! Schick mir nur Sachen, die frei verteilbar sind (steht in der Anleitung.)

Der Quellcode ist auch im Aminet verfügbar.

-- Laß mich bitte wissen, welche Systemkonfiguration du benutzt! -

Normalerweise hole ich meine EMail täglich oder wenigstens jeden zweiten Tag ab, jedoch bin ich manchmal länger unterwegs, übe dich also bitte etwas in Geduld - JEDE Email wird beantwortet.

(Anm. des Übersetzers: Obwohl diese Anleitung in Deutsch verfaßt ist, beachte bitte, daß Curt Esser des Deutschen nicht mächtig ist, Anfragen sollten also auf Englisch verfaßt werden.)

#### <span id="page-8-0"></span>**1.6 Was hast du sonst noch so?**

Andere Programme von mir im Aminet:

Der komplette Quelltext von Crazy 8´s ist in dev/basic zu finden. Er ist in Blitz Basic geschrieben, ist aber ausführlich kommentiert und könnte auch für Leute interessant sein, die in anderen Sprachen programmieren.

```
Dungeon Explorer games/role/DungeonEx.lha
Ein Sicht-von-oben Action-Adventure (Joystick-gesteuert)
 * wählbarer Spielcharakter (männlich oder weiblich)
* Stereo-Soundeffekte oder Soundeffekte & Musik
* Möglichkeit, Musik frei auszuwählen
 * inklusive Editor und 3 Abenteuern mit je 44 Räumen
 * EBENFALLS FREEWARE
 * Quellcode ebenfalls in dev/basic zu finden
Blitz Icons in pix/icon
Zwei kleine Piktogrammsammlungen für Benutzer von
Blitz Basic, für MWB und NI
Blitz Tips in dev/basic
Ein Amigaguide-Dokument mit zahlreichen nützlichen Tips
für Blitz Basic, die nicht in der Anleitung zu finden sind.
Schon bald: (naja, sobald es fertig ist!)
Shirley Nunbettor - Private Eye
Ein point&click-Adventure im Stil von Monkey Islands.
```
-----------------------------------------------------------------------------

# <span id="page-8-1"></span>**1.7 Wie erleuchtend!**

Ich glaube, daß ein Spiel, egal ob am Computer oder nicht, in  $\leftrightarrow$ erster

Linie SPAß machen sollte und sich nicht zu ernst nehmen sollte. Deshalb habe ich versucht, möglichst viele Soundeffekte in das Spiel aufzunehmen, außerdem habe ich versucht, dem Computergegner so etwas wie Persönlichkeit mit auf den Weg zu geben.

Ich habe weiterhin viele Einstellungmöglichkeiten eingebaut, die es dir ermöglichen sollen, das Spiel an deinen eigenen Geschmack anzupassen, und es sind noch mehr Optionen geplant.

Ich hoffe, daß dir meine Anstrengungen gefallen , die ich in dieses Spiel gesteckt habe, wenn dies nicht der Fall sein sollte, dann schau hier nach: Trashcan-Installation Vielen Dank an jeden, der mir bereits geschrieben hat (bis jetzt  $\leftrightarrow$ war jede Reaktion positiv - vielleicht schreiben Leute, denen das Spiel nicht gefällt, ja auch erst gar nicht!) Ich lese und beantworte JEDE EMail, außerdem ist konstruktive Kritik immer willkommen.

#### <span id="page-9-0"></span>**1.8 Crazy 8 History 101 Credits:0**

------------------------------------------------------------------------ Programmgeschichte: -> Vorher war es anders, jetzt ist es so. Im Ernst, wer frühere Version gespielt hat, wird bemerken: Version 2.0 -> Musik hinzugefügt -> Mehr Soundeffekte -> Automatische Zentrierung auf Overscan-Bildschirmen -> Überarbeitung dieser Anleitung zwecks (hoffentlich) besserer Lesbarkeit -> Überarbeitung der Onlinehilfe zwecks (hoffentlich) besserer Lesbarkeit Version 2.1 -> Eine vergessene "Schmelz"-Routine entfernt (beim Drücken der rechten Maustaste schmolz der Bildschirm und das Spiel wurde beendet) -> 512k Version für Systeme mit wenig Chip-Ram Version 2.2 -> Musikauswahlmöglichkeit hinzugefügt -> "Hide" und ziehbarer Bildschirm für verbessertes Multitasking Version 2.3 -> Einstellungsmöglichkeit im Spiel hinzugefügt -> Neue Grafiken -> Anleitung ins Amigaguide-Format konvertiert -> Schreibfehler bei "Friend" beseitigt -> Mehr Soundeffekte -> Fehler beseitigt - Computer spielte die letzte Karte falsch

Version 2.4 -> Verbessertes Überblenden bei Bildschirmwechsel -> Einen weiteren Tipfehler beseitigt -> Soundprobleme mit Turbokarten beseitigt Version 2.5 -> Fremdsprachenunterstützung (mit einfacher Möglichkeit, neue Sprachen hinzuzufügen) -> Deutsche Anleitung (Du liest sie gerade)

-------------------------------------------------------------------------

#### <span id="page-10-0"></span>**1.9 Bieg dir das Programm zurecht**

Du kanst folgende Einstellungen vornehmen, wenn du vor Spielstart oder zwischen zwei Spielen auf "Set Up" klickst:

Spielernamen - Du kannst dem menschlichen Spieler (dir selbst) und dem Computergegner einen Namen geben (höchstens 8 Buchstaben)

Musik - Hier kannst du eine anderes Modul als Hintergrundmusik auswählen. Das Modul muß ein 4-Kanal MED-Module sein. Einfach ausprobieren, unpassende Module werden nicht akzeptiert. Denke bitte daran, daß zwei der vier Kanäle ausgeschaltet werden, solange ein Soundeffekt abgespielt wird; je nach Modul kann sich das etwas komisch anhören.

Die kannst ebenfalls den Soundfilter an- und ausschalten.

Bei Bedarf kannst du die Musik auch komplett abschalten. Wenn du diese Option wählst und die Einstellungen dann abspeichert, wird beim nächsten Programmstart erst gar kein Modul geladen (spart Chipram).

Als letztes kannst du noch bestimmen, bis zu welcher Punktzahl ein Spiel laufen soll, und ob die Punkte auf das Punktekonto des Gewinners oder des Verlierers einer Runde landen sollen.

Klick auf "Speichern", um die derzeitigen Einstellungen als Standardeinstellungen für jeden Programmaufruf abzuspeichern, oder klick auf "Benutzen", um die Einstellungen nur für das gerade laufende Spiel zu benutzen (Genau wie in einem Einstellungsfenster für Anwenderprogramme - wieso auch nicht ?)

# <span id="page-10-1"></span>**1.10 Hmmmmm hochinteressant**

Crazy 8s benötigt mindestens Workbench 2.0 (Wer benutzt noch 1.3?)

Wen es interessiert: Die erste Version wurde auf einem A1000 mit 512k Chip- und 2MB Fastram und Workbench 1.3 geschrieben.

Ver 2.0 entstand auf einem A2000 mit 1MB Chip- und 4MB Fastram, WB3.1

Ver 2.1 - 2.3 wurden auf einem A2500 (A2000 mit 68020 CPU), 1MB Chip, 8MB Fast, WB 3.1 erstellt Ver 2.4 wurde auf meinem neuen :) A1400T mit 2MB Chip 4MB fast WB 3.1 geschrieben Es läuft ebenfalls auf folgenden Systemen: A500 Wb 2.04 A2000/68040~~~~~~~~~~~~~~~~~~~~~~~~~~~~~~~~~~~~~~~~~~~~~~~~~~~~~~~~~~~~~~~~~~ ~A3000~~~~~~~~~~~~~~~~~~~~~~~~~~~~~~~~~~~~~~~~~~~~~~~~~~~~~~~~~~~~~~~~~~~~~~~~ ~A4000~~~~~~~~~~~~~~~~~~~~~~~~~~~~~~~~~~~~~~~~~~~~~~~~~~~~~~~~~~~~~~~~~~~~~~~~  $~\sim$ A1200 Wb. 3.0 CD32 w SX1 Das Spiel gibt allokierten Speicher wieder komplett frei und läuft im Multitasking, falls genug Speicher vorhanden ist. Das Med-Modul habe ich auf einer PD-Disk gefunden, leider weiß ich nicht, wer es geschrieben hat. Wer es weiß, lasse mich es bitte wissen.

#### <span id="page-11-0"></span>**1.11 Wow! Soviel Aufwand für dieses Spiel?**

Folgende Programme kamen bei der Entwicklung zum Einsatz:

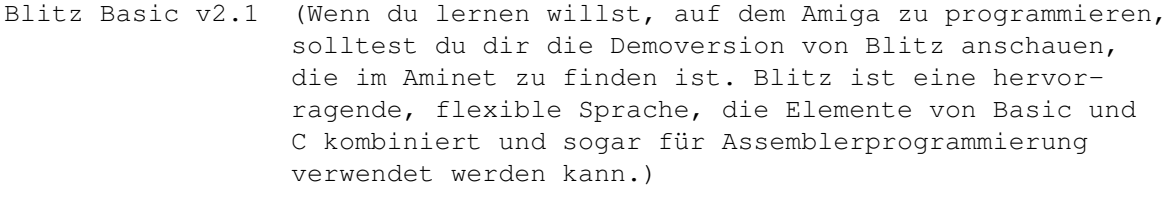

FMS Fonts Eine add-on Library für Blitz von Steve Matty von RWE Sie ermöglicht die verbesserte Textausgabe seit Version 2.3; außerdem kann man mit ihrer Hilfe Zeichensätze in den Programmcode intergrieren (Dein sowieso schon völlig überlastetes Fonts: -Verzeichnis wird nicht noch mehr aufgebläht)

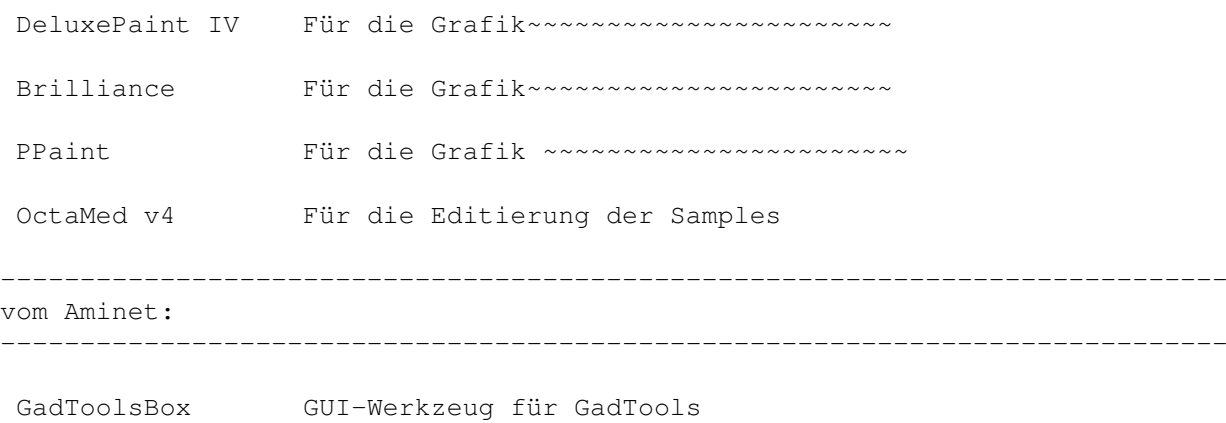

GTBoxConv Konvertiert GadToolsBox-Source zu Blitz-Source

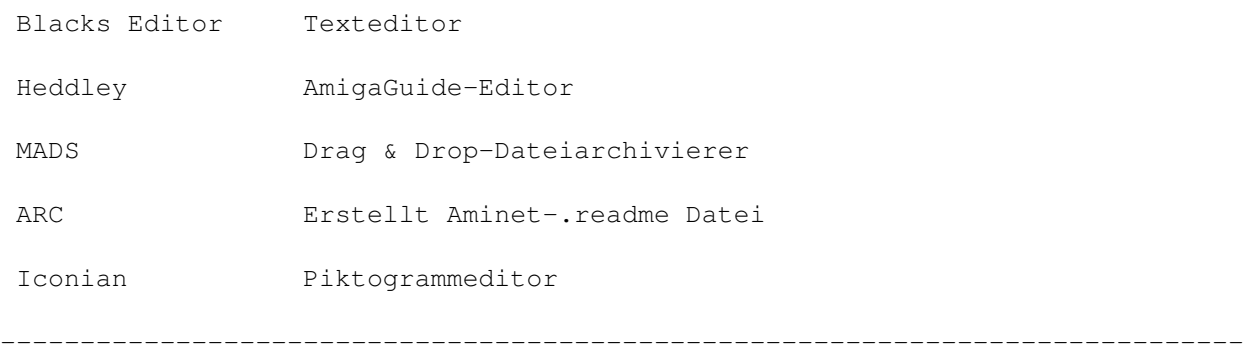

Meine wichtigste Hilfe war jedoch das Know-How, das ich von Mitgliedern der Blitz-List erhalten habe. Ich hätte keine Idee gehabt, wie ich einige Dinge hätte verwirklichen sollen, die jetzt im Programm zu finden sind, wenn ich keine Tips von diesen Leuten erhalten hätte.

#### <span id="page-12-0"></span>**1.12 Dieses &%!!\$# Spiel läuft nicht!**

Wenn du irgendwelche Probleme beim Start dieses Spiels hast, ← solltest du zuerst deinen Amiga neu starten; Einige Programme geben den von ihnen benutzten Speicher nicht wieder frei, wodurch der Speicher

"fragmentiert" wird.

Sollte ein Warmstart <[CTRL] [L Amiga] [R Amiga] keine Abhilfe schaffen, versuche einen Kaltstart: Schalte den Computer aus, warte ca. 1 Minute und schalte ihn wieder aus. Einige Programme hinterlassen Müll im Speicher, den selbst ein Warmstart nicht entfernen kann.

Solltest du nicht einiges an Chip-Mem verfügbar haben (das Programm benötigt ca. 420k Chip und insgesamt 558k freien Speicher, um mit dem mitgelieferten Modul zu laufen), schließe alle Workbenchfenster. Du kannst auch versuchen, das Crazy 8´s Piktogramm auf die Workbench zu legen, alle Fenster (auch das Crazy8´s Fenster) zu schließen, sowie alle "ausgelagerten" Piktogramme "zurückzulegen". Versuche nun nochmals, das Spiel zu starten. Wenn es nun läuft, klick auf SETUP und schalte die Musik aus. Klick jetzt auf SPEICHERN. Beim nächsten Start wird das Programm ungefähr 60k weniger Chipram benötigen, da es keine Musik lädt.

Falls es dir einfach nicht möglich ist, genug Chipram freizuschaufeln, um das Spiel überhaupt zu starten, besteht die letzte Möglichkeit darin, die Einstellungsdatei von Hand zu bearbeiten. Der Dateiname ist: data/8prefs. Es handelt sich dabei um eine normale ASCII-Datei. Achte

bitte darauf, in dieser Datei weder etwas zu löschen noch hinzuzufügen (besonders keine Linefeeds). Ändere einfach die "1" am Ende der Datei in "0"; dies schaltet die Musik aus. Solltest du in der Datei etwas ducheinanderbringen, lösche sie einfach, das Spiel benutzt dann die Standardeinstellungen.

Wenn all dies nicht hilft, schreib~mir~ und sag mir, was schiefläuft. Du solltest mir dabei sagen, welche Konfiguraton du benutzt (Hardware, Workbench, Kickstart usw.), wieviel Chip- und Fastmem vor dem Start des Programms verfügbar waren und welche anderen Programme und Systempatches liefen.

#### <span id="page-13-0"></span>**1.13 Das hier hättest du noch einfügen sollen..**

Deine Kommentare, Vorschläge und Fehlerberichte sind immer willkommen.

Die meisten Verbesserungen, die ich diesem Programm hinzugefügt habe, wurden von den Benutzern vorgeschlagen - wahrscheinlich hätte ich niemals weiter an diesem Programm weitergearbeitet, wenn ich nicht so viel Resonanz von Benutzern erhalten hätte.

Solltest du Samples haben, die in dieses Spiel passen würden, schicke sie mir bitte, und ich werde versuchen, sie in die nächste Version einzufügen (du wirst dann natürlich in der Anleitung erwähnt,)

#### <span id="page-13-1"></span>**1.14 Ich könnte deine Hilfe gebrauchen...**

Ich würde mich über Hilfestellungen bei folgenden Problemen freuen:

In der nächsten Version möchte ich dem Spieler die Möglichkeit geben, die vorgegebenen Samples durch eigene zu ersetzen. Dafür bräuchte ich folgende Informationen:

(in Blitz) Wann ist der Audiokanal wieder frei, nachdem ein Sample abgespielt wurde ?

Ich habe es mit den SetInt Kommandos versucht, aber das scheint nicht zu funktionieren. Hat irgendein Blitz-Programmierer eine Lösung für diese Frage? Falls dem so ist, schreib mir bitte.

Oder: Kann mir jemand erklären, wie man die Abspieldauer eines 8svx-Samples anhand seines IFF-Headers bestimmen kann ? Ich weiß hierüber nicht sehr viel, also sollte die Antwort sehr detailliert ausfallen, z.B.:

"Die Abspielgeschwindigkeit steht bei offset <?>, wenn du die Formel <????> benutzt, erhälst du die Dauer in 1/50stel Sekunden."

Völlig losgelöst von diesem Programm:

Weiß jemand, wo man die Farbinformationen eines Colorfonts findet? Ich versuche schon seit einiger Zeit, diese Information zu finden, aber bisher ohne Erfolg.

Ich wäre für jede Hilfe sehr dankbar.

### <span id="page-14-0"></span>**1.15 Eine undokumentierte Funktion???**

Mmh, es ist nicht wirklich ein Bug, nervt aber troztdem:

Wenn du einen Hotkey oder die mittlere Maustaste benutzt, um zu einem anderen Bildschirm umzuschalten, denkt Crazy8´s, es wäre nocht aktiv, und reagiert mit dem Fehlerton auf den ersten Klick. Außerdem wird die Musik nicht gestoppt. Die einzige Möglichkeit, dies zu verhindern, ist die Benutzung des "hide"-Knopfes, um den Spielbildschirm zu verlassen.

Es wäre einfach, dieses Problem zu lösen, ich weiß aber nicht, wie ich in Erfahrung bringen kann, welcher Bildschirm der vorderste ist (ich meine nicht den aktiven Bildschirm, sondern den vordersten, unabhängig davon, ob er aktiv ist oder nicht.) Wenn mir jemand hierbei helfen kann, wäre ich sehr dankbar.

Wenn du mir hierbei helfen kannst, schreib~mir und verrate mir das Geheimnis. Ich würde dich mit einer kostenlosen Registrierung belohnen, ... Oh, einen Moment, dieses Spiel ist sowieso Freeware ! Du müßtest dich mit einer netten EMail und Credits in der nächsten Version begnügen.

#### <span id="page-14-1"></span>**1.16 Language Support**

In Version 2.5 wurde eine Fremdsprachenunterstützung neu eingebaut. Dem Spiel liegt neben den Englischen Texten auch eine deutsche Übersetzung bei, die von Matthias Puch bereitgestellt wurde.

Um die deutsche Übersetzung anstelle der englischen Texte zu benutzen, mußt du lediglich das "Locale/"-Verzeichnis öffnen und das entsprechende Piktogramm (d.h. in diesem Fall DEUTSCH) doppelklicken.

Auch die Amigaguide-Anleitung wurde von Matthias übersetzt.

Es ist einfach für dich, das Programm in deine eigene Sprache zu übersetzen. Im Locale/ Verzeichnis befinden sich die Übersetzungsdateien, es handelt sich dabei um einfache Textdateien, die mit jedem Editor bearbeitet werden können.

Zeilen, die mit ";" beginnen, sind Kommentare, du später nicht im Spiel erscheinen. Du kannst sie also beliebig verändern. Alle andere Zeilen kannst du einfach direkt übersetzen. Einige Zeilen dürfen eine bestimmte Länge nich überschreiten, bitte beachte diese Einschränkung, da das Programm die betreffenden Zeilen sonst einfach

verstümmelt.

Achte auch darauf, daß Format der Datei nicht zu ändern; bitte keine Leerzeilen o.ä. einfügen.

Es könnte sein, daß das Programm nicht alle für eine Übersetung in deine Sprache benötigten Zeichen enthält. Sollte dies der Fall sein, schick mir eine Liste der benötigten Zeichen, und ich werde diese Zeichen in den Zeichensatz einfügen.

Wenn die Übersetzung fertig ist, speichere die Datei im Locale Verzeichnis. Erzeuge dann ein Projektpiktogramm für diese Datei, und definiere "SetLocale" als Standardprogramm für das Piktogramm.

Solltest du eine Übersetzung erstellen, schicke sie mir bitte, so daß ich sie in zukünftigen Versionen integrieren kann. Du wirst natürlich in der Anleitung erwähnt werden.

Solltest du außerdem Lust verspüren, diese Anleitung in eine andere Sprache zu übersetzen, fände ich das toll. Eine Übersetzung der Texte im Spiel ist aber auch absolut ausreichend, du mußt die Anleitung nicht unbedingt übersetzen; deine Übersetzung der Spieltexte wird auch dann in zukünftige Versionen integriert, wenn du die Anleitung nicht übersetzt.

Verwende in deiner Übersetzung bitte KEINE Kraftausdrücke, da sich dieses Spiel auch an Kinder wendet. Wenn du in irgendeiner Version anstößige Ausdrücke findest, teil mir dies bitte mit.

# <span id="page-15-0"></span>**1.17 Card Prefs**

Es liegen ein Voreinstellungsprogramm für die Karten sowie 4 Kartenbilder bei - der Original- (Standard-) Kartensatz, sowie ein Kartensatz mit größeren Beschriftungen für Leute mit Sehproblemen oder mit einem nicht so tollen Monitor bzw. Fernseher - oder für Leute, die einfach lieber eine größere Beschriftung bevorzugen.

Um einen anderen Kartensatz zu benutzen:

Einfach auf "Card Pref" klicken und die Anweisungen befolgen.

Um eigene Spielkarten zu erstellen, verändere einfach eines der Bilder im Cards/ Verzeichnis. Dazu kann jedes beliebige Malprogramm benutzt werden.

WICHITG: Bitte weder die Position noch die Größe der Karten verändern.

Farbe 0 (Hintergrund) bitte NICHT benutzen

Es ist NICHT empfehlenswert, die mitgelieferten Kartenbilder zu überschreiben. Speichere deine neuen Karten einfach unter einem anderen Namen ab.

Vor dem Abspeichern BITTE die Funktion "Maske" ausschalten,

ansonsten können Fehler auftreten.

Die Farbpalette sollte nicht geändert werden, da das Spiel auf jeden Fall seine eigene Farbpalette benutzt. Die Farbpalette des Spielkartenbildes wird ignoriert.

Viel Spaß ! Wenn du einen netten Kartensatz gezeichnet hat, schicke ihm mir einfach ´rüber !